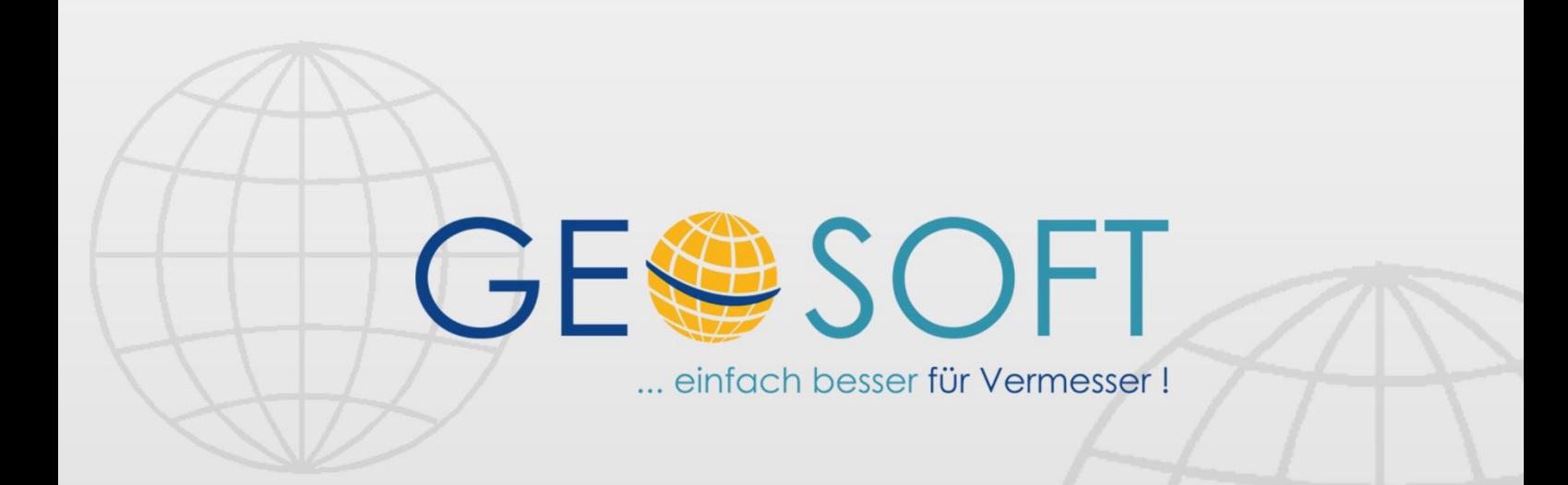

# digitale Büroverwaltung

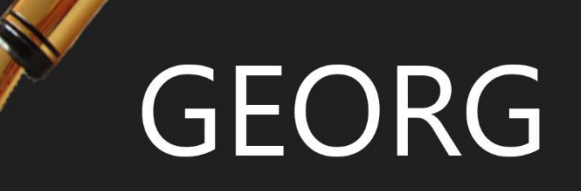

# **GEORG DMS Anbindung**

### **Impressum**

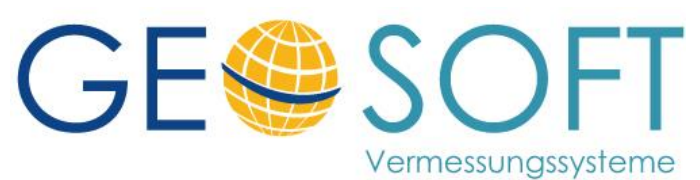

**Westwall 8 47608 Geldern**

**tel. 02831 – 89395 fax. 02831 – 94145**

**e-mail [info@geosoft.de](mailto:info@geosoft.de) internet [www.geosoft.de](http://www.geosoft.de/)** 

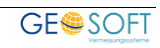

### Inhaltsverzeichnis

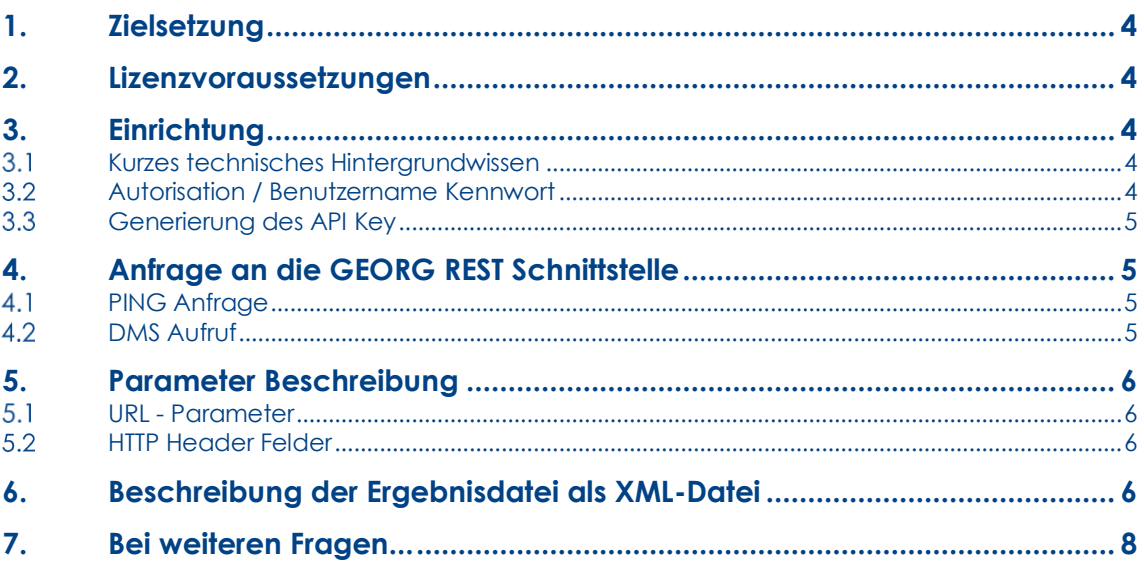

 $\overline{3}$ 

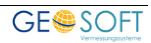

## <span id="page-3-0"></span>**1.Zielsetzung**

Die GEORG DMS Schnittstelle wird von GEORG Amtskunden benötigt. Mit Hilfe der GEORG DMS Schnittstelle kann ein beliebiges DMS-System GEORG in Echtzeit Anfragen stellen, welche Aufträge seit einem frei definierbaren Datum erledigt wurden. GEORG liefert dem DMS System eine Ergebnisdatei mit allen gefundenen, erledigten, Aufträgen.

### <span id="page-3-1"></span>**2.Lizenzvoraussetzungen**

Um die GEOSOFT DMS einsetzen zu können, benötigen Sie folgendes **GEORG** Modul

1. GEORG DMS

Fordern Sie unter [info@geosoft.de](mailto:info@geosoft.de) eine DEMO Version dieser Module an.

### <span id="page-3-2"></span>**3.Einrichtung**

Die DMS Schnittstelle ist nach Aktivierung der Lizenz und Neustart des GEORG RS Dienst automatisch aktiviert.

In den GEORG Standardeinstellungen arbeitet die DMS Schnittstelle auf Port 6041.

Die Portnummer ist immer die nächste höhere Port-Nummer Ihres GEORG RS. Beispiel:

GEORG RS arbeitet auf Port **6041** -> DMS Schnittstelle arbeitet auf Port **6042**

#### <span id="page-3-3"></span> $3.1$ **Kurzes technisches Hintergrundwissen**

Die **GEORG DMS Schnittstelle** ist eine Funktion innerhalb der **GEORG REST Schnittstelle**. **REST** steht für Representational State Transfer und ist ein Programmierparadigma für Webdienste. Obwohl es möglich ist eine REST-Schnittstelle über einen normalen Web-Browser aufzurufen, wird **REST** schwerpunktmäßig für die Maschine zu Maschine Kommunikation verwendet. In diesem Falle GEORG->DMS bzw. DMS->GEORG Kommunikation.

Ein DMS-System stellt über **REST** eine Anfrage an die GEORG DMS Funktionen und GEORG Antwortet mit einer Ergebnis-Datei **als XML oder JSON**. Je nach Art der Anfrage.

Man kann sich dies als normalen Download über einen Webbrowser besser vorstellen.

#### <span id="page-3-4"></span> $3.2$ **Autorisation / Benutzername Kennwort**

Damit der GEORG REST Dienst nicht jede Anfragen egal ob berechtigt oder nicht berechtigt beantwortet ist die Schnittstelle durch einen Schlüssel gesichert. Dieser Schlüssel muss bei jeder Anfrage mit übermittelt werden. Entweder als URL Parameter **&APIKEY=XXX** oder als **Authorization Request Header.** Letzteres ist dabei zu bevorzugen.

Der API-Key Schlüssel ist GEORG Benutzer spezifisch. Wird ein GEORG Benutzer gesperrt oder unsichtbar geschaltet wird eine Anfrage zur REST Schnittstelle von GEORG abgelehnt.

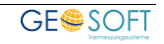

#### <span id="page-4-0"></span> $3.3$ **Generierung des API Key**

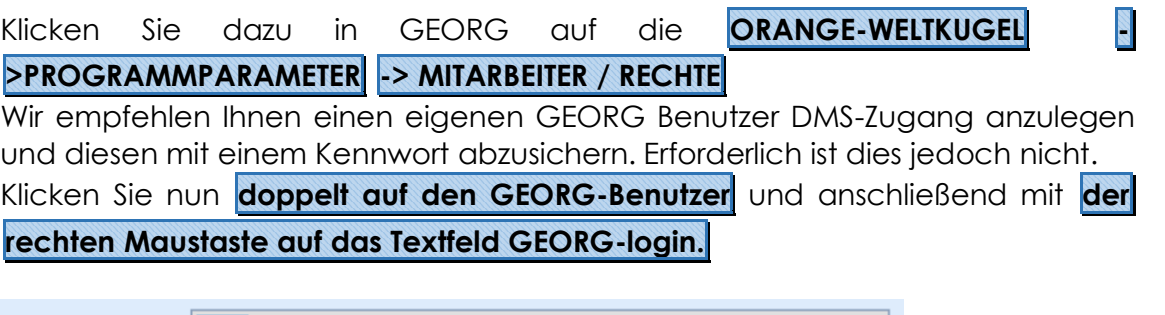

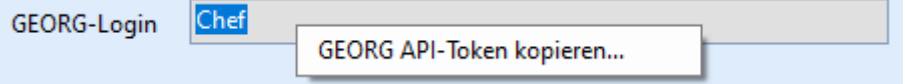

Klicken Sie nun auf **GEORG API-Token kopieren….** In ihrer Zwischenablage befindet sich nun der Schlüssel zum Zugang der GEORG REST Schnittstelle. Beispiel eines Schlüssels: **01410FEC370B7D885816071CA9D84B14**

Wie zuvor bereits beschrieben, ist der Schlüssel solange gültig, wie sich der ausgewählte GEORG Benutzer auch in GEORG anmelden kann. Wir der Benutzer gelöscht, gesperrt oder auf unsichtbar gesetzt verliert der Schlüssel seine Gültigkeit.

Speichern Sie sich diesen Schlüssel für eine späteren Verwendung ab.

## <span id="page-4-1"></span>**4.Anfrage an die GEORG REST Schnittstelle**

#### <span id="page-4-2"></span> $4.1$ **PING Anfrage**

Mit folgendem Aufruf an die GEORG REST Schnittstelle können Sie überprüfen ob die Schnittstelle aktiv ist.

<http://georgserveradresse:6042/api/ping>

Auf diese **PING** Anfrage antwortet GEORG mit einem **PONG** als Ergebnis

### **XML Antwort**

<string xmlns="http://schemas.microsoft.com/2003/10/Serialization/">PONG</str ing>

### **JSON Antwort**

"PONG"

#### <span id="page-4-3"></span> $4.2$ **DMS Aufruf**

Starten Sie einen beliebigen Web-Browser und füllen Sie in die URL-Zeile einen Wert nachfolgendem Schema:

[http://IHR-GEORG-](http://IHR-GEORG-SERVER:PORT/api/georg/v1/dms?seit=DATUM&feld=XXX&APIKEY=IHRSchlüssel)[SERVER:PORT/api/georg/v1/dms?seit=DATUM&feld=XXX&APIKEY=IHRSchlüssel](http://IHR-GEORG-SERVER:PORT/api/georg/v1/dms?seit=DATUM&feld=XXX&APIKEY=IHRSchlüssel)

Beispiel:

[http://GEORGSERVERADRESSE:6042/api/georg/v1/dms?seit=01.01.2017&feld=a](http://georgserveradresse:6042/api/georg/v1/dms?seit=01.01.2017&feld=auferledigt&apikey=01410FEC370B7D885816071CA9D84B14) [uferledigt&apikey=01410FEC370B7D885816071CA9D84B14](http://georgserveradresse:6042/api/georg/v1/dms?seit=01.01.2017&feld=auferledigt&apikey=01410FEC370B7D885816071CA9D84B14)

Als Antwort erhalten Sie eine Ergebnis-Datei als JSON Format. Google Chrome erhält eine XML-Datei als Ergebnis

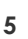

### <span id="page-5-0"></span>**5.Parameter Beschreibung**

#### <span id="page-5-1"></span>**URL - Parameter**  $5.1$

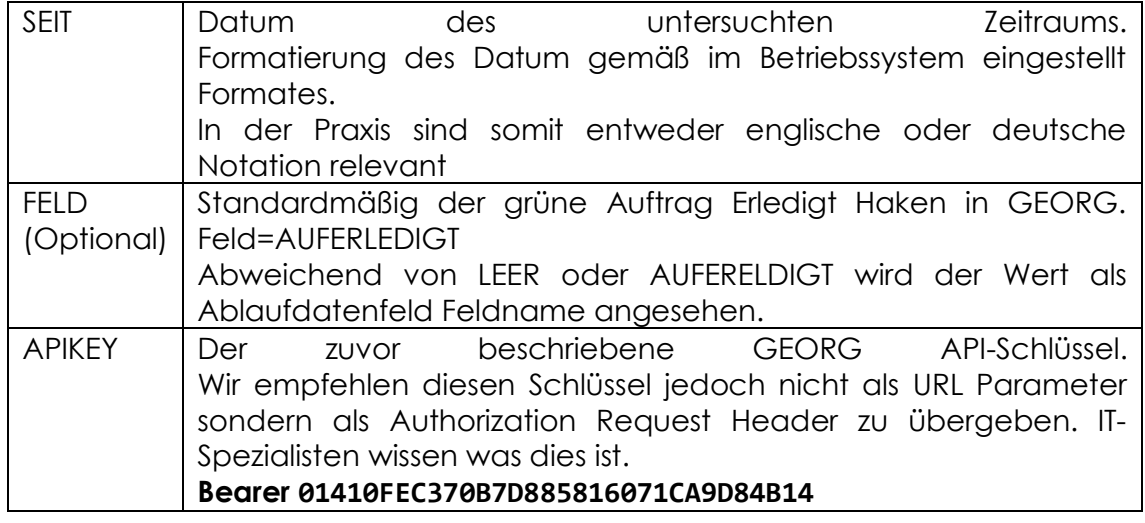

#### <span id="page-5-2"></span>52 **HTTP Header Felder**

Nur für IT-Spezialisten interessant

HTTPRequestHeader

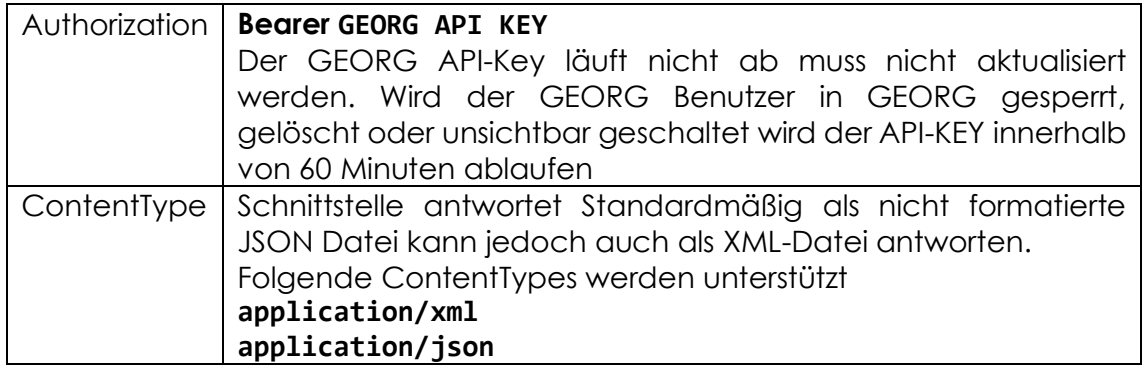

### <span id="page-5-3"></span>**6.Beschreibung der Ergebnisdatei als XML-Datei**

```
<DMSErgebnis xmlns:i="http://www.w3.org/2001/XMLSchema-instance"
     xmlns="http://schemas.datacontract.org/2004/07/Georg_AS.Klassen.DMS">
     <Statistik>
         <!-- Anzahl der der gefundenen, erledigten Aufträge-->
         <AnzahlAufträge>196</AnzahlAufträge>
       <!-- Dauer der Bearbeitung in Millisekunden-->
         <Bearbeitungszeit>14.167800000000002</Bearbeitungszeit>
     </Statistik>
     <VerwendeterFilter>
         <!-- Name des Felnamen -->
         <Feldname>auferledigt</Feldname>
         <!-- Parameter Seit-->
         <Seit>2019-01-01T00:00:00</Seit>
     </VerwendeterFilter>
     <Optionen>
         <!-- BASIS oder Stammpfad des GEORG Dokument-Explorers 
              Zusammen mit dem XML-Feld
```
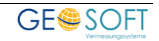

"DMSErgebnis.DMErgebnisAntrag.DokumentExplorer" erhält man den vollständigen Pfad zum GEORG Dokument-Explorer eines gefundenen Auftrages. Beispiel für den Auftrag mit der Antragsnummer 13367-2 lautet der DokExPfad \\UNC-PFAD\PlatteF\Georg.Ne\Daten\Dokumente\2013367-2\ --> <DokumentExplorer>\\UNC-PFAD\PlatteF\Georg \Daten\Dokumente\</DokumentExplorer> </Optionen> <!--Liste von gefundenen Aufträgen--> <Anträge> <!--Eintrag eines gefundenen Auftrages--> <DMSErgebnis.DMErgebnisAntrag> <!-- Ordner im Dokument-Explorer Basis Pfad. Siehe vorherigen Kommentar--> <DokumentExplorer>2013367-2</DokumentExplorer> <!-- Die in GEORG angezeigte Antragsnummer--> <Antragsnummer>13367-2</Antragsnummer> <!-- Alle Antragsarten/Auftragsarten. Bei mehreren Antragsarten ist die erste Antragsart die Primär Antragsart--> <Antragsarten xmlns:d4p1="http://schemas.microsoft.com/2003/10/Serialization/Arrays"> <d4p1:string>Teilung (Schlussabmarkung)</d4p1:string> </Antragsarten> <!-- Datum der ersten Erledigung--> <ErledigtAm>2019-02-25T00:00:00</ErledigtAm> <!-- Welcher GEORG Benutzer hat den Auftrag erledigt?--> <ErledigtVon>Rauer</ErledigtVon> <!-- Die nächsten beiden Felder werden nur belegt, falls der für den Filter verwendete Feldname 'auferledigt' verwendet wird oder nicht definiert  $wind. -->$ <!-- Datum der letzten Erledigung-->

```
 <ErledigtAm2 i:nil="true" />
             <!-- Benutzer der letzten Erledigung-->
             <ErledigtVon2 i:nil="true" />
         </DMSErgebnis.DMErgebnisAntrag>
         <DMSErgebnis.DMErgebnisAntrag>
             <DokumentExplorer>2015001-3</DokumentExplorer>
             <Antragsnummer>15001-3</Antragsnummer>
             <Antragsarten
xmlns:d4p1="http://schemas.microsoft.com/2003/10/Serialization/Arrays">
                 <d4p1:string>Teilung (Schlussabmarkung)</d4p1:string>
             </Antragsarten>
             <ErledigtAm>2019-03-05T00:00:00</ErledigtAm>
             <ErledigtVon>Rauer</ErledigtVon>
             <ErledigtAm2 i:nil="true" />
             <ErledigtVon2 i:nil="true" />
         </DMSErgebnis.DMErgebnisAntrag>
       <!-- Viele weitere Einträge -->
     </Anträge>
</DMSErgebnis>
```
### Beispiel Quellcode

Unter nachfolgendem Link können Sie ein Beispiel Entwicklungsprojekt in der Programmiersprache C# herunterladen. In der ZIP Datei befinden sich ebenfalls die Ergebnisdatei als XML sowie als JSON Datei.

<https://geosoft.de/downloads/georg/dateien/dms/DMS-Anfrage.zip>

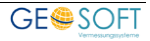

# <span id="page-7-0"></span>**7.Bei weiteren Fragen...**

... können Sie sich gerne zu den gewohnten Hotline Zeiten direkt bei uns melden.

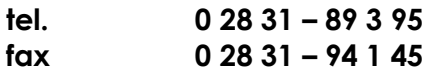

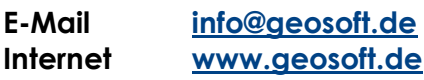

Unsere Hotline Zeiten sind...

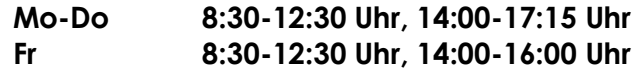

Letzte Änderung: 04.11.2019 Dateiname: Handbuch-DMS.docx

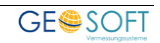